**Home Page For CoMet**

**Independent Study (2950) Report** 

**Summer 2013**

**Wenbang Wang**

Supervisor: Dr. Peter Brusilovsky

Chirayu Wongchokprasitti

## **The Goal for Independent Study**

What I was requested to do is to revise the home page into a nicer look as the home page looks a little bit old-fashioned and also not that convenient for users to browse. So the style of the whole home page has to be rearranged and some new functions or features are planned to be added. Such as compiling some divisions into one which is made as the gallery slider, creating users notification function and redo the friend request function.

# **Introduction to CoMet**

CoMet (Collaborative Management of Talks) is created by PAWS (Personalized Adaptive Web Systems) lab which is led by Dr. Peter Brusilovsky. It is used to list many talks at the University of Pittsburgh and Carnegie Mellon University allowing users to bookmark, tag, and share interesting talks with friends and can also subscribe speakers and series along with groups.

## **Technical Detail of Independent Study**

1. Struts: CoMet uses Struts as the web frame work. It configures many web paths in its configuration file. While entering some relative URLs, Struts will check them in the configuration file and then forward them on the server side to the target page. This is a much secured method for a website and also an effective way.

- 2. JSP: Most of the website was built by JSP and it can make the web page not only static but also the content will change when the variables change.
- 3. CSS: I utilized a CSS library from twitter called bootstrap. It inherits some outward appearances from twitter which make the website looks a little fancier than before.
- 4. JavaScript: Some actions used in the web page have to be realized by some JavaScript functions.
- 5. JQuery: I used JQuery mainly for the selector function and give the element some attributes or some CSS.
- 6. MySQL: The Friend Request and Notification function are realized by traverse the database where MySQL is implemented to find the right data to show to the users.
- 7. JAVA: I also created a JAVA function to find users' friends in there social network to check whether they are the speakers in CoMet and whether they are going to give a talk recently.

# **What I Have Done**

**Revise the style of home page.** 

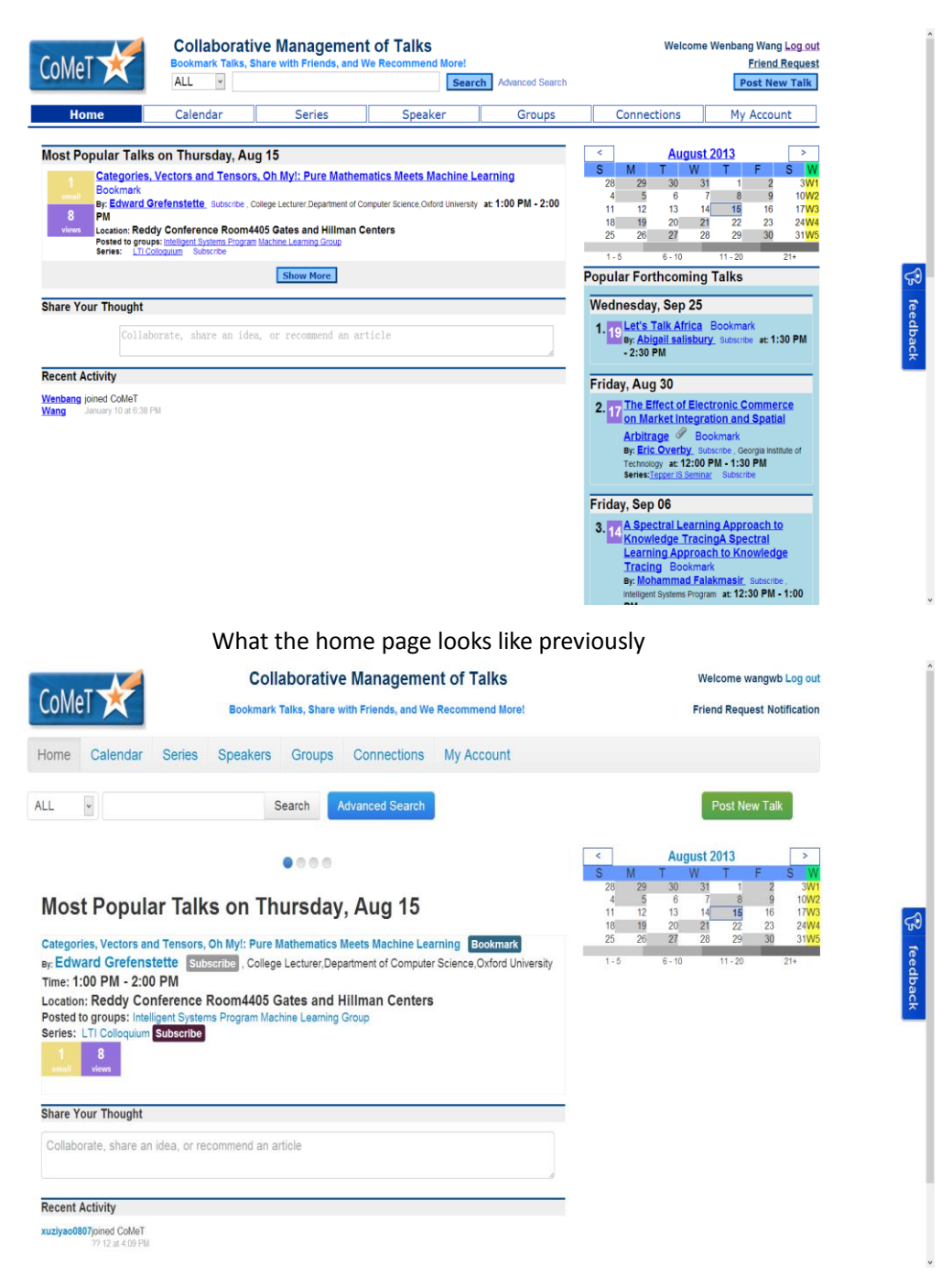

What the home page looks like now

### **Rearrange the divisions**

In order to make the home page lively, I created a gallery-slider-like division to hold

the divisions from previous home page.

#### **Most Popular Talks on Thursday, Aug 15**

views

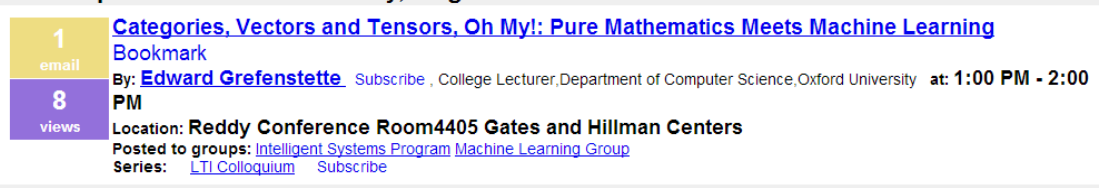

Previous

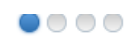

# **Most Popular Talks on Thursday, Aug 15**

Categories, Vectors and Tensors, Oh My!: Pure Mathematics Meets Machine Learning Bookmark By: Edward Grefenstette Subscribe , College Lecturer, Department of Computer Science, Oxford University Time: 1:00 PM - 2:00 PM Location: Reddy Conference Room4405 Gates and Hillman Centers Posted to groups: Intelligent Systems Program Machine Learning Group Series: LTI Colloquium Subscribe 8

Now

Most Popular Talks

# **Popular Forthcoming Talks**

# **Wednesday, Sep 25**

1. 19 Let's Talk Africa Bookmark By: Abigail salisbury Subscribe at: 1:30 PM  $-2:30$  PM

# Friday, Aug 30

2. The Effect of Electronic Commerce on Market Integration and Spatial Arbitrage Bookmark By: **Eric Overby** Subscribe, Georgia Institute of Technology at: 12:00 PM - 1:30 PM<br>Series: Tepper IS Seminar Subscribe

## Friday, Sep 06

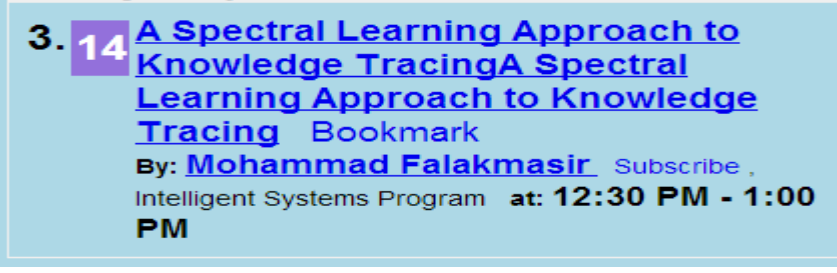

Previously

# **Popular Forthcoming Talks**

#### Wednesday, Sep 25

Let's Talk Africa Bookmark **By: Abigail salisbury** Subscribe Time: 1:30 PM - 2:30 PM **Location: POSVAr 4230** 19 views

#### Friday, Aug 30

The Effect of Electronic Commerce on Market Integration and Spatial Arbitrage @ Bookmark By: Eric Overby Subscribe , Georgia Institute of Technology Time: 12:00 PM - 1:30 PM Location: Tepper/GSIA Faculty Conference Center 322 Series: Tepper IS Seminar Subscribe  $17$ views

#### Friday, Sep 06

A Spectral Learning Approach to Knowledge TracingA Spectral Learning Approach to Knowledge **Tracing Bookmark** By: Mohammad Falakmasir Subscribe , Intelligent Systems Program Time: 12:30 PM - 1:00 PM Location: Sennott Square - Seminar Room 5317  $14$ views

Now

Popular Forthcoming Talks

# **Past Popular Talks with Video Digital Vita: Facebook for scientists Bookmark** By: Titus Schleyer Subscribe, DMD, PhD, Associate Professor and Director, Center for Dental 1791 Informatics, University of Pittsburgh

Previously

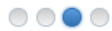

# **Past Popular Talks with Video**

#### **Friday, Mar 19, 2010**

Digital Vita: Facebook for scientists **For Bookmark** By: Titus Schleyer Subscribe , DMD, PhD, Associate Professor and Director, Center for Dental Informatics, University of Pittsburgh Time: 2:30 PM - 3:30 PM

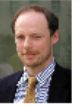

Location: IS 501, School of Information Sciences Keywords: network social Posted to groups: Human-Centered Computing Social Computing Bookmarked by: peterb shirtle yiling kfrichter zhaleh.semnani M. H. Falakmasir Seventeen chirayu Yueyue Wang Olivia Yun Huang

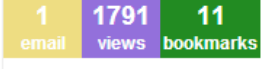

#### Thursday, Jan 20, 2011

How To Build a Better Brain. A Panel Discussion on the Brain, Mind and Learning Sciences. **Bookmark** 

#### By: Mark S. Kamlet, Executive Vice President and Provost, Carnegie Mellon

**University** Subscribe , Marcel Just, director of the Scientific Imaging & Brain Researcher Center; Justine Cassell, director of the Human-Computer Interaction Institute; Nathan Urban, head of the Department of Biological Sciences; and Michael J. Tarr, co-director of the Center for the Neural Basis of Cognition

#### Time: 5:00 PM - 7:00 PM

**Location: Rashid Auditorium** 

Bookmarked by: Max Auerswald Denis Parra-Santander Claudia Lopez myudelson chirayu

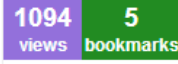

#### **Now**

#### Past Polulat Talks with Video

#### **Popular Series**

- 1. HCII Seminar Series 24(96) talks 105(312) bookmarks Subscribe
- 2. ISP Colloquium Series 24(74) talks 55(174) bookmarks Subscribe
- 3. LTI Colloquium 24(74) talks 46(111) bookmarks Subscribe
- 4. School of Information Sciences Colloquium Series 7(25) talks 45(101) bookmarks Subscribe
- 5. DBMI Lecture Series 33(49) talks 31(38) bookmarks Subscribe

#### **Popular Groups**

- 1. PAWS Group 0(279) talks 0(1124) bookmarks Join
- 2. Intelligent Systems Program 2(454) talks 0(1074) bookmarks Joined Leave
- 3. Social Computing 0(264) talks 0(918) bookmarks Join
- 4. Human-Centered Computing 1(219) talks 0(781) bookmarks Joined Leave
- 5. Machine Learning Group 2(151) talks 0(382) bookmarks Join

#### Previously

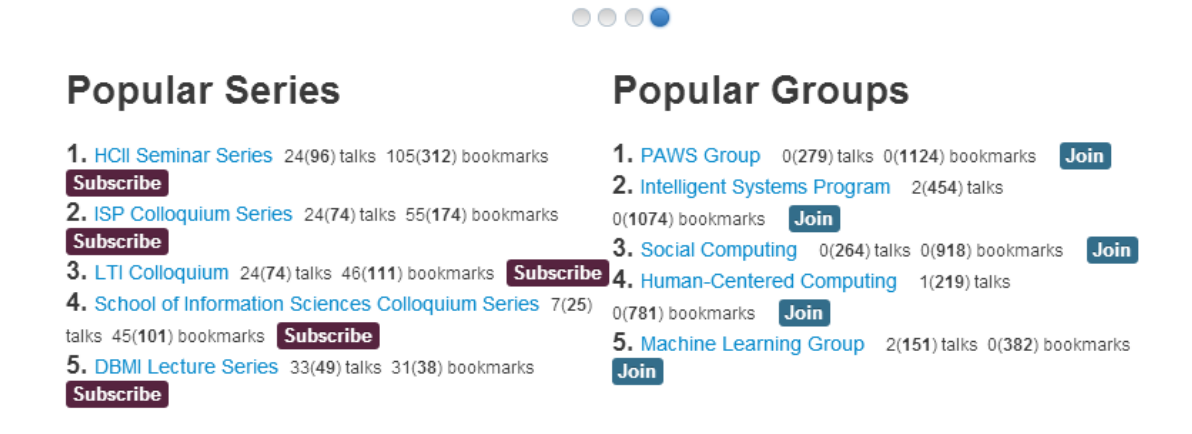

Now

Popular Series and Groups

The slider will automatically jump to the next one every 5 seconds and it will not

jump when the users put the mouse on the division.

## **Fixed Navigation Bar and the TOP function**

The navigation bar looks like this when the scrolling bar is on the top.

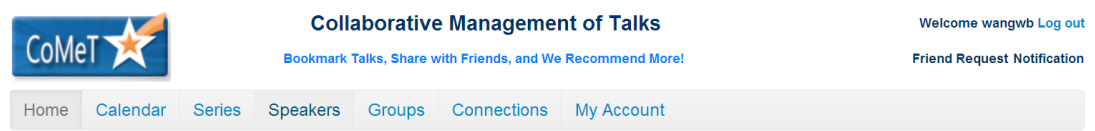

The navigation bar will be fixed on the top when the user scroll down and an icon

which is clickable appears.

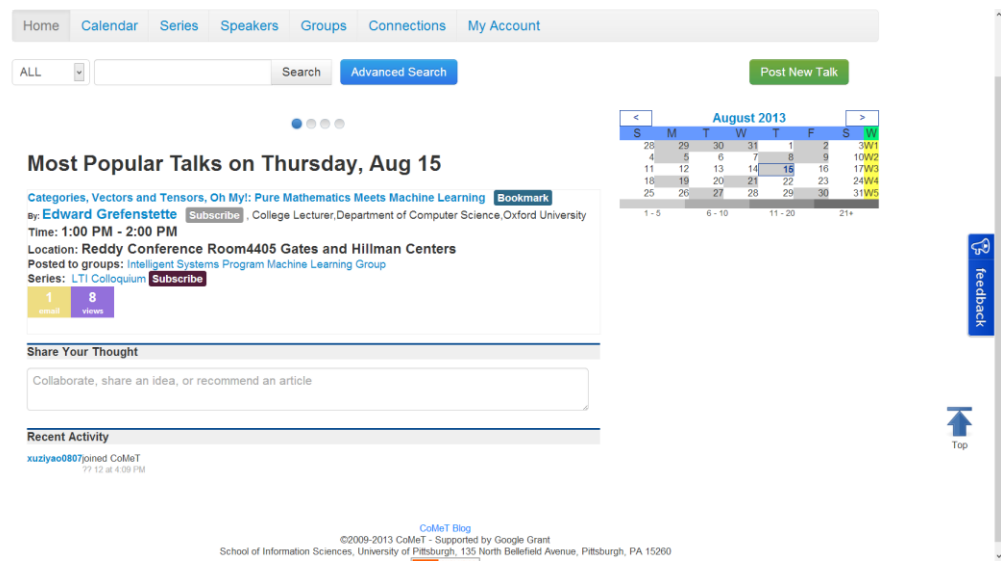

The page will go to top when the user clicks on the icon.

# **Friend Request**

You will receive a friend request when other users request to be a friend with you. The number represents the how many requests are received. When you click on "Friend Request", the number will disappear and a drop-down list will appear to show the request(s)

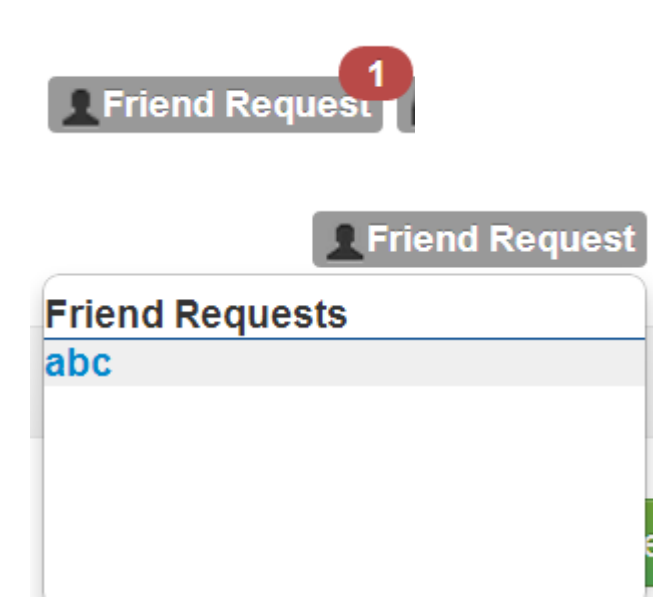

### **Notifications**

In the notification function, it includes 6 parts.

- 1) Others comment on your wall
- 2) Others like your comment
- 3) Others comment on your thread
- 4) Group you are in has new talks
- 5) Series you have subscribed has new talks
- 6) Friends in your social network are going to give a new talk

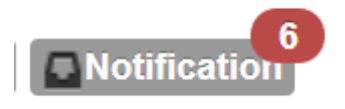

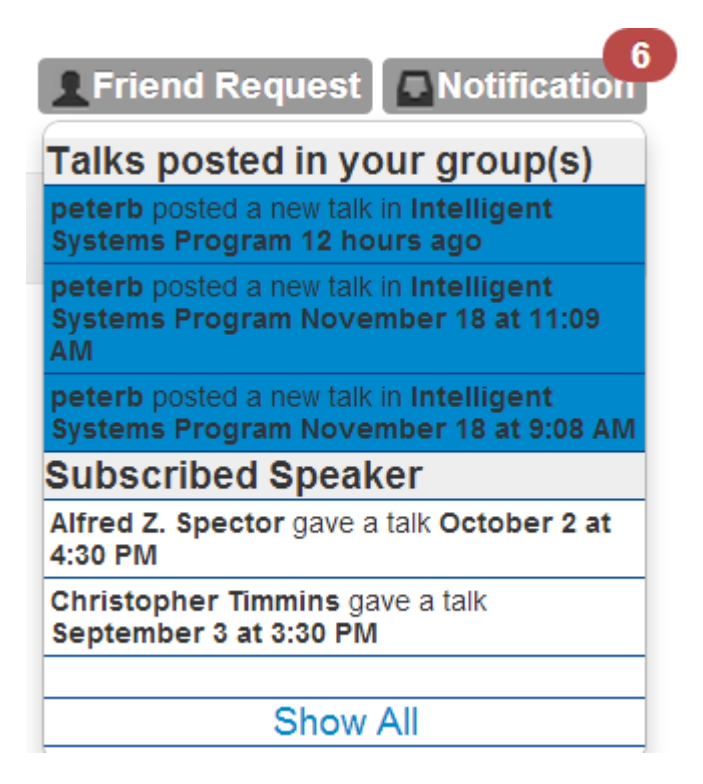

The top 3 recent messages from each of the 6 parts will show in the list. And also the

messages which you have not read yet would be highlighted to blue and when user

click on it, it will be dehighlighted.

In implementing 4 and 5, I created about 15 views and 2 tables to help realize the function as well as many queries.

#### **Searching and listing functions for notifications**

When user clicks on "Show All" in the notification drop down menu, the page will

jump to notification page.

In this part, all the notifications will be shown in 6 parts. But it will only show top 20 messages. A "Show More" link will show all the rest messages and a "Show Less" link will collapse the "more" messages.

peterb posted a new talk "Robot Motion for Seamless Human-Robot Collaboration" in Intelligent Systems Program November 4 at 10:05 AM

peterb posted a new talk "Promoting Service Design as a Core Practice in HCI" in Human-Centered Computing November 4 at 10:04 AM

**Show More** 

peterb posted a new talk "Adaptive Navigation Support for Parameterized Questions in Object-Oriented Programming" in Intelligent Systems Program September 10, 2009 at 3:19 PM

peterb posted a new talk "Concepts, Structures, and Goals; What makes a Problem or Domain III-Defined" in Intelligent Systems Program September 10, 2009 at 3:18 PM

 $\overline{a}$ 

#### **Show Less**

The user can also collapse the content of each part by click the head of this part.

Talks posted in your group(s)

peterb posted a new talk "Distilling Natural Laws from Experimental Data, from cognitive robotics to computational biology" in Intelligent Systems Program 12 hours ago

peterb posted a new talk "Spectral Robotics" in Intelligent Systems Program November 18 at 11:09 AM

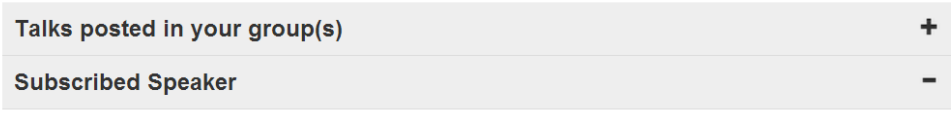

Moreover, I also created the search function for the notifications. The user can choose a time range, the start date or the end date of what they want to search. And there also a time picker when user click on the blank.

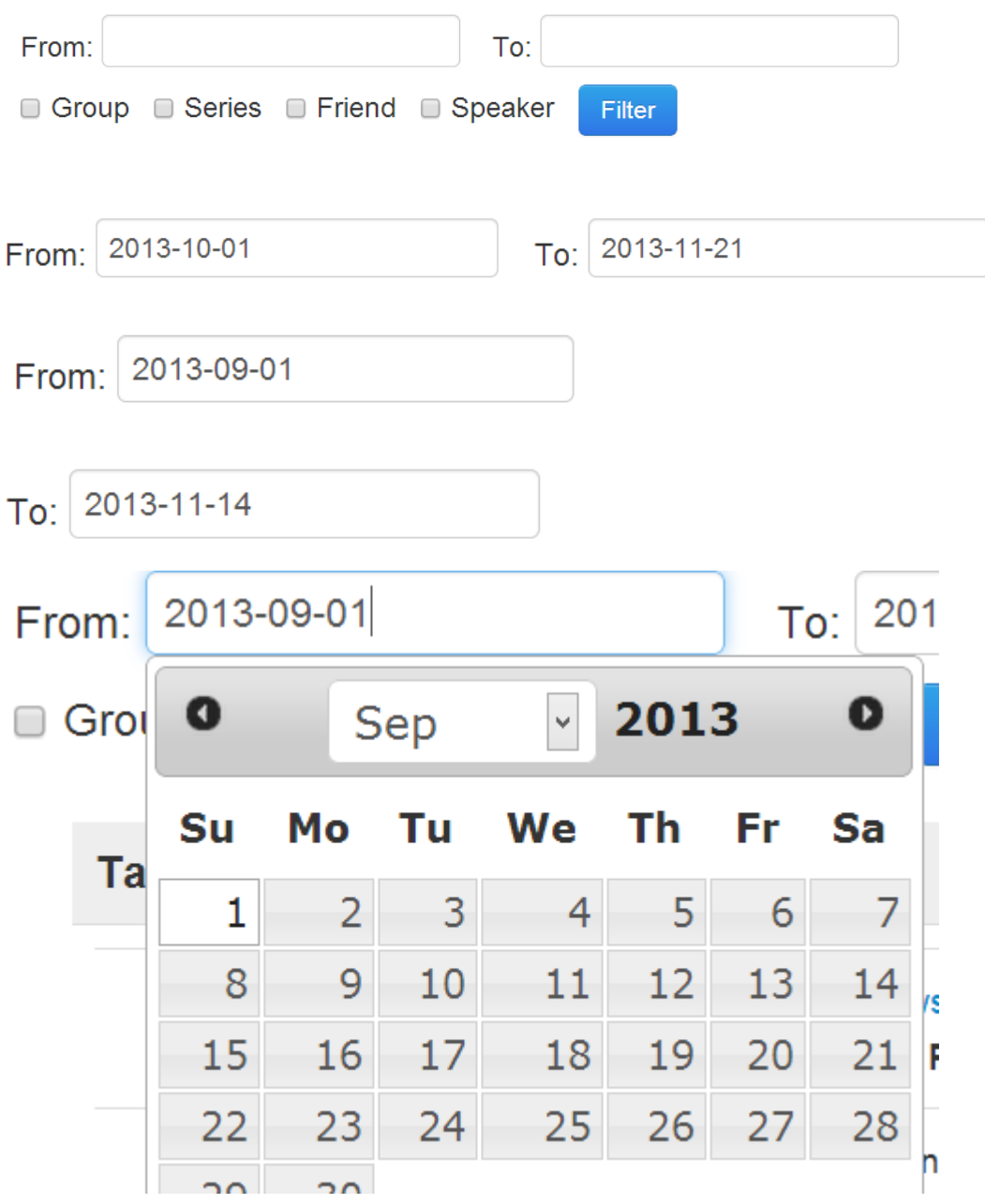

There are four checkboxes under the time filter which are "Group", "Series", "Friend"

and "Speaker". When click on "Group" or "Series", there will be a pop-out which will display all the groups and series you have joined. When click on "Friend" or "Speaker", there will be an input area for users entering a certain name and autocomplete function also applied.

□ Group □ Series □ Friend □ Speaker

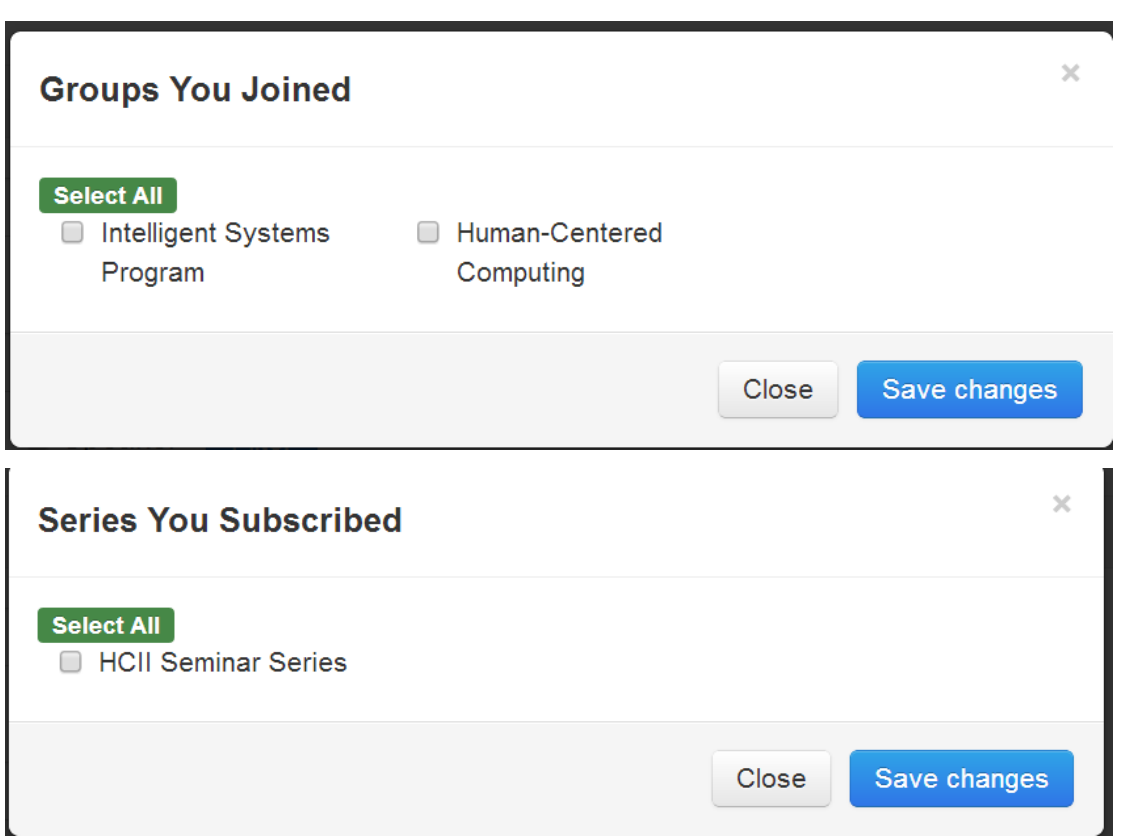

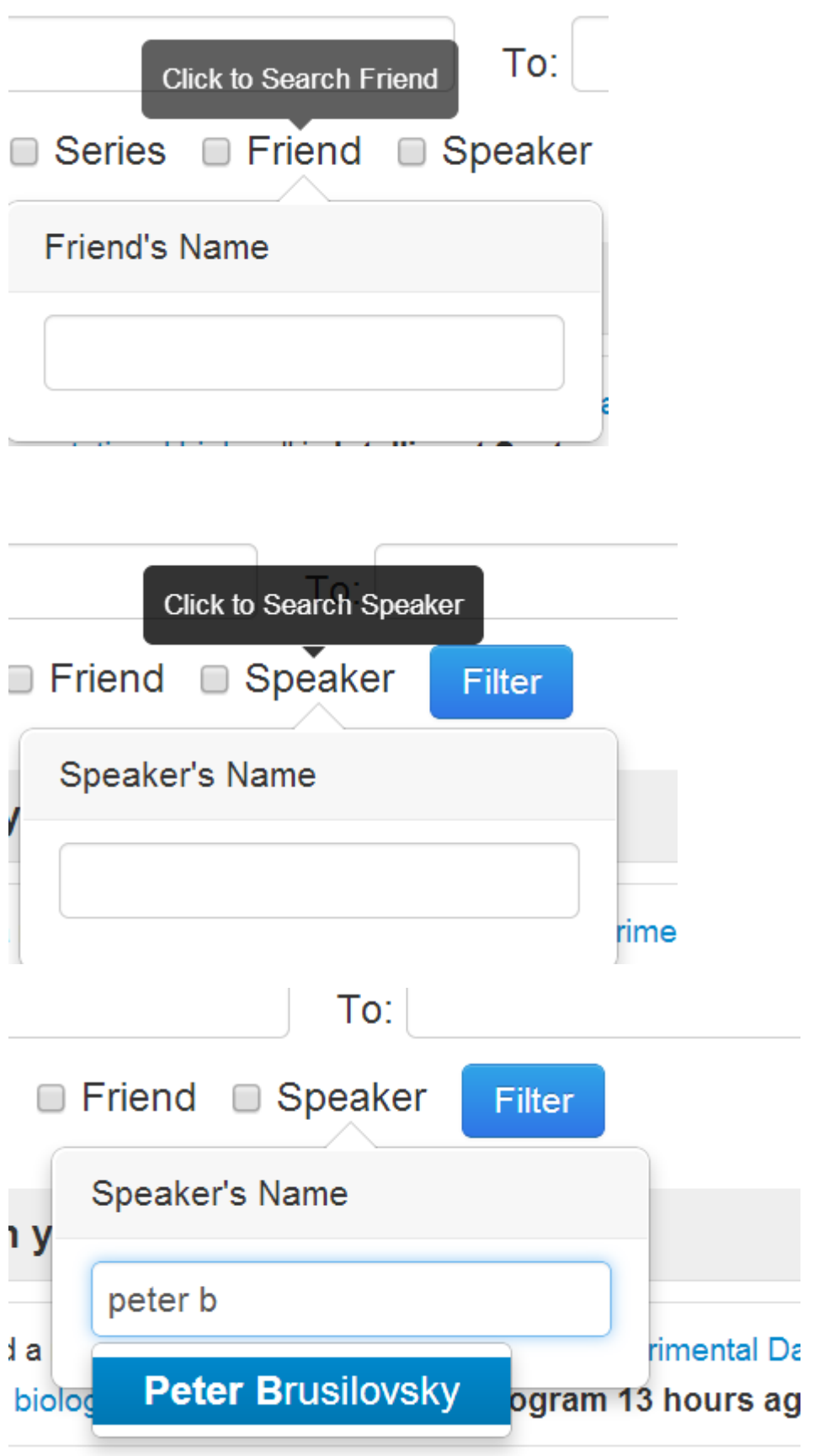

# **Conclusion and Future Work**

The home page looks nicer than before right now. It is also well designed and user friendly. Users can now view the home page more efficiently by clicking on the dot to slide the sliders. The navigation bar is easy to navigate users where to go no matter which part on the page the users are at and the users can go to top easily by clicking the icon. When browsing the home page, users can know who send a friend request and what notification they receive by viewing the top right corner. For the notification page, users can browse all the notifications they have received and they can also filter the notifications by many methods.

In the future, we plan to expand the function of the notification and also add some new divisions on the right side of the home page.